## Fotos für Touren

Neu können Mitglieder unserer Sektion für Touren, an denen sie teilgenommen haben, Fotos hochladen. Diese Fotos sind dann für alle Mitglieder unserer Sektion auf der [SAC Zindelspitz](https://sac-zindelspitz.ch/) Homepage sichtbar. Zum Beispiel auf der Detailseite einer Tour oder die neusten Fotos, direkt unter «Aktuelles» auf der Startseite. Damit man als Mitglied unserer Sektion die Fotos sieht, muss man eingeloggt sein. Sonst sieht man einen Hinweis, dass man sich, um die Fotos zu sehen, einloggen muss. Es ist der gleiche *SAC Login*<sup>1</sup> wie beim Anmelden an eine Tour.

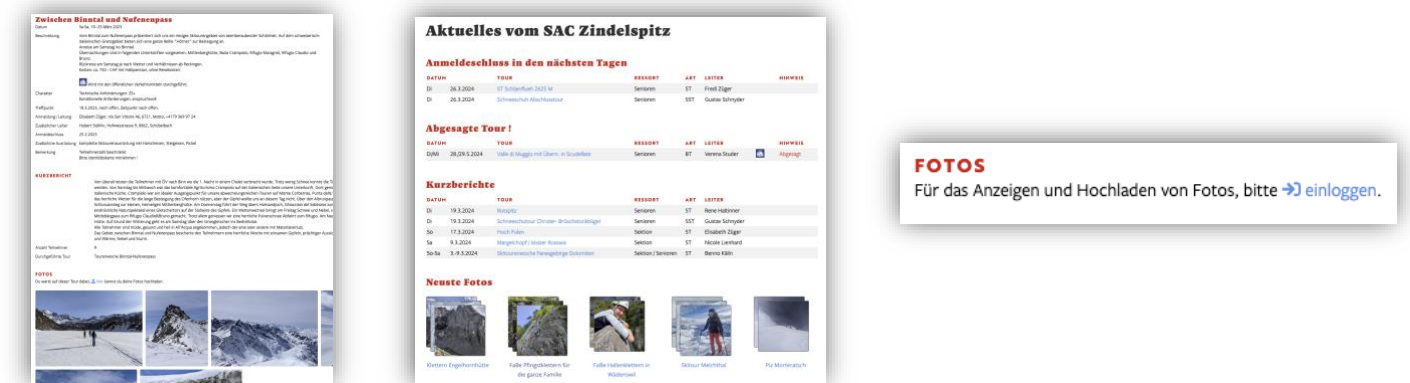

## Hochladen von eigenen Fotos zu einer Tour

Als Mitglied unserer Sektion kannst du zu Touren, an denen du teilgenommen hast, bis zu 10 Fotos hochladen, welche dann für alle Mitglieder unserer Sektion sichtbar sind. Gehe dazu zu der Detailseite der Tour. Unter «*Meine Touren*» findest du alle Touren, welche du mit dem SAC Zindelspitz gemacht hast. Auf der Detailseite der Tour hat es dann den Fotos Upload Link  $\triangleq$  hier, welcher dich zur Fotos Upload Seite bringt.

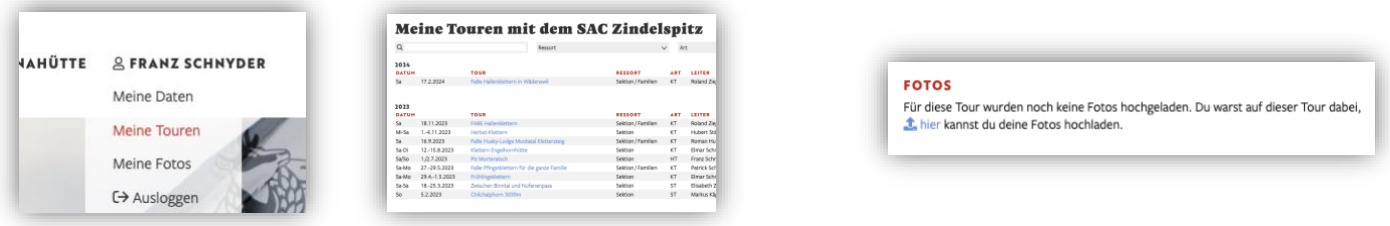

Dort kannst du nun deine Fotos auswählen und hochladen. Bitte beachte die *Regeln* für Fotos.

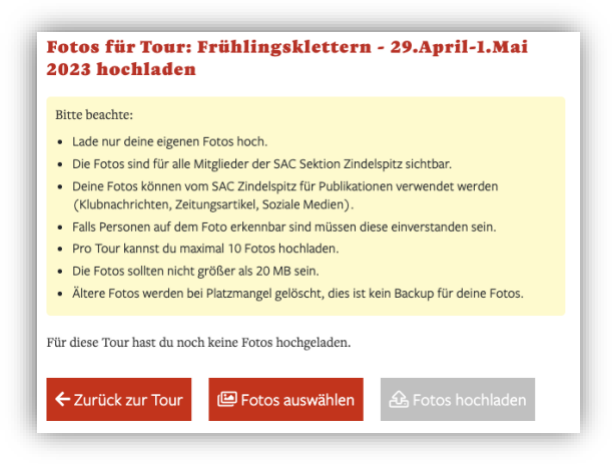

<sup>&</sup>lt;sup>1</sup> Siehe auch [Anleitung Tour Anmeldung mit SAC Login.](https://sac-zindelspitz.ch/wp-content/plugins/zindelspitz-touren-db/public/assets/Anleitung_Tour_Anmeldung.pdf) Den SAC Login brauchst du auch zum [Hütten reservieren,](https://www.alpsonline.org/guest/reservations) für da[s SAC Tourenportal](https://www.sac-cas.ch/de/huetten-und-touren/sac-tourenportal/) oder u[m deine Daten auf sac-cas.ch](https://www.sac-cas.ch/de/mein-sac/meinedaten/) zu aktualisieren.

Mit **E**Fotos auswählen kannst du die Fotos von deinem Computer, Smartphone oder Tablet auswählen und siehst dann eine Vorschau. Mit <sup>œ</sup> kannst du Fotos, vor dem Hochladen, noch drehen oder mit ■ vor dem Hochladen wieder entfernen.

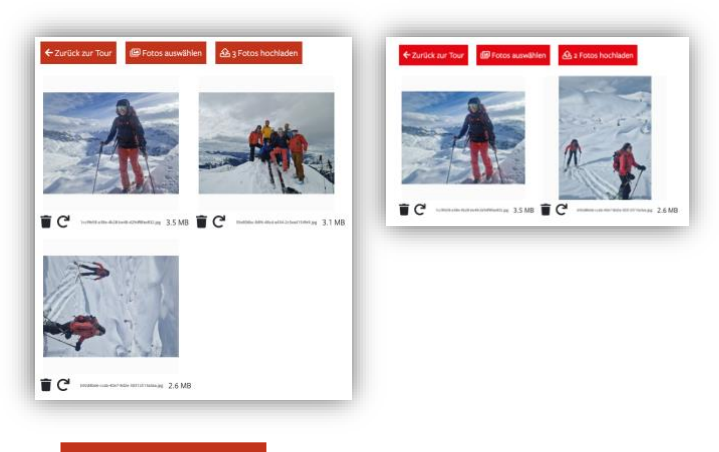

Mit & 2 Fotos hochladen werden die Fotos hochgeladen und sind für alle Mitglieder unserer Sektion auf der unserer Homepage sichtbar.

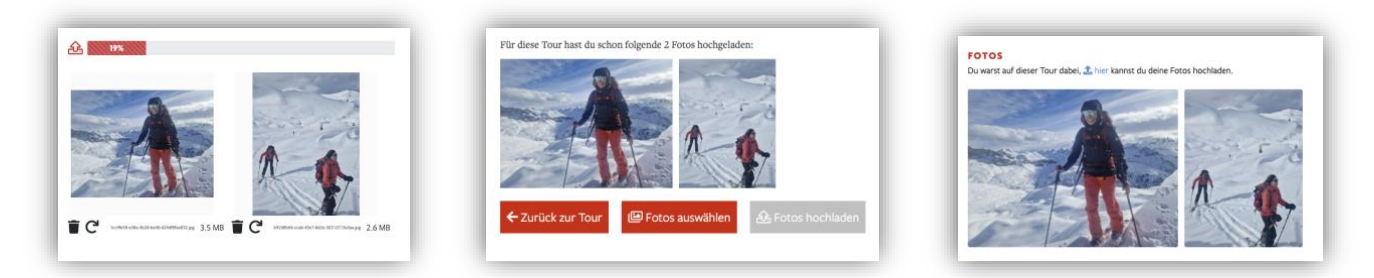

Eine Übersicht all deiner Fotos kannst du unter «*Meine Fotos*» sehen.

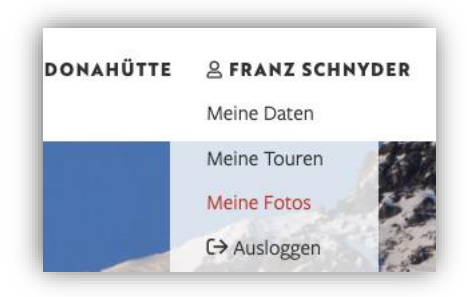

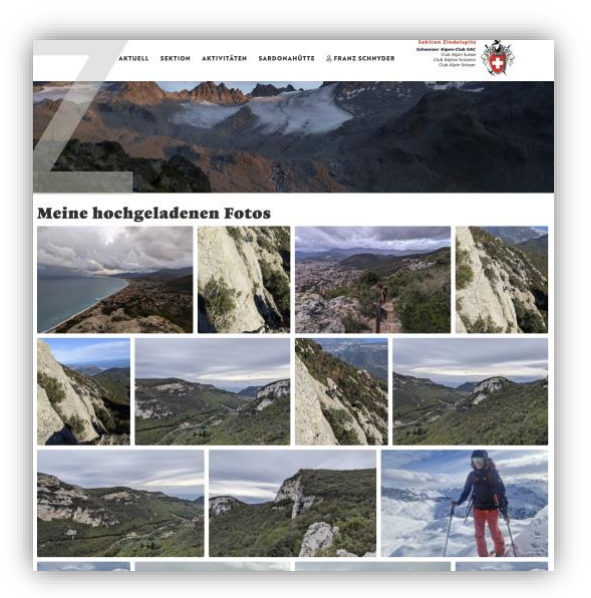